## **Перечень теоретических и практических заданий к дифференцированному зачету по БОД.05 Информатика (1 курс, 2 семестр 2023-2024 уч. г.)**

**Форма контроля:** Практическая работа (Информационно-аналитический) **Описательная часть:** По выбору выполнить 1 теоретическое задание и 1 практическое задание

#### **Перечень заданий: Задание №1**

Вместо (...) вставить подходящие слова или словосочетания:

На бытовом уровне под информацией понимают (...).

С точки зрения философов под информацией понимают (...).

В технике под информацией понимают сообщение, представленное в виде знаков и сигналов и обрабатываемое с помощью (...) средств.

В кибернетике выделяют и исследуют ту часть информации, которая используется для (...).

С точки зрения журналистов под информацией понимают только (...) сведения, сообщения.

В информатике рассматривают информацию, которая получена в результате обработки с помощью средств и методов (...).

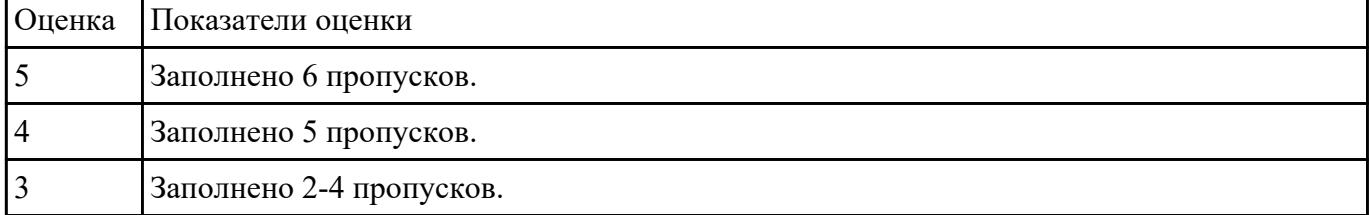

#### **Задание №2**

Ответить на вопросы:

- 1. Какие задания может выполнять пользователь на своей рабочей станции и в ЛВС техникума?
- 2. Что должен сделать пользователь при отсутствии необходимости работы в ЛВС?
- 3. Имеет ли пользователь право использовать данные других учетных записей?

4. Обязан ли пользователь сохранять пароль в тайне и не сообщать его другому лицу, даже если это должностное лицо?

5. Перечислите что запрещается пользователю ЛВС (не менее трех запретов).

6. Отключение чего производится пользователям, нарушившим установленные требования во время работы в ЛВС?

7. Обязан ли пользователь в случае причинения материального ущерба возместить его?

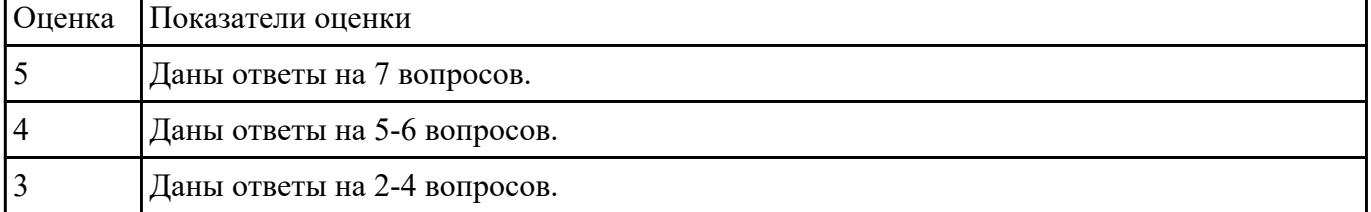

#### **Задание №3**

Ответить на вопросы:

1. Дайте определение понятиям: «компьютерная сеть», «сервер», «рабочая станция», «топология сети», «протокол».

2. Перечислите виды компьютерных сетей (классификация) и дайте им краткую характеристику.

3. Перечислить топологии компьютерных сетей и их графическое представление.

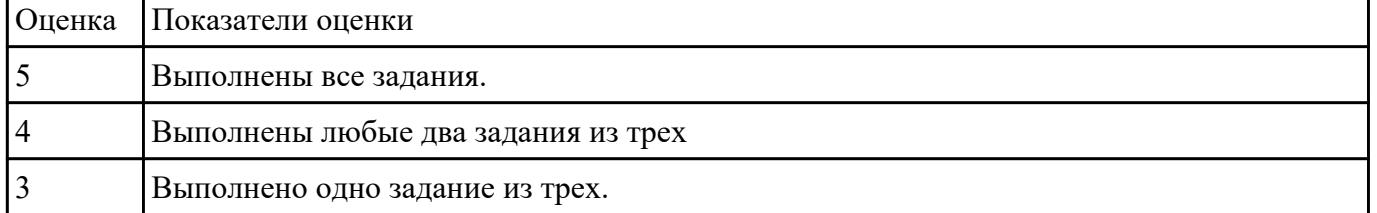

#### **Задание №4**

Записать основной вид информационного процесса:

- 1. Добавление новой фамилии в записную книжку.
- 2. Изучение литературы для создания сочинения.
- 3. Просмотр телевизионной передачи.
- 4. Получение письма по электронной почте.
- 5. Разговор по телефону.
- 6. Решение задачи.
- 7. Выступление с докладом на конференции.
- 8. Запись новых сведений в тетрадь по информатике.

9. Прослушивание музыки.

10. Запись новой песни на флеш.

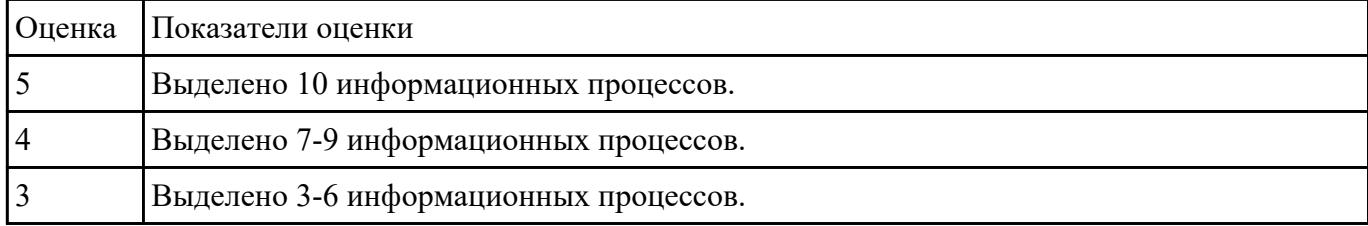

#### **Задание №5**

Ответить на вопросы:

- 1. За минимальную единицу измерения информации принят:
- a) 1 бод;
- b) 1 пиксель;
- c) 1 байт;
- d) 1 бит.
- 2. Подходы к измерению информации:
- a) содержательный;
- b) субъективный;
- c) информационный;
- d) алфавитный;
- e) математический.
- 3. Чему равен 1 байт?
- a) 8 бит;
- b) 1024 бит;

c) 10 бит;

d) 1000 бит.

4. Производится бросание симметричной четырехгранной пирамидки. Какое количество информации мы получаем в зрительном сообщении о ее падении на одну из граней?

a) 1 бит;

b) 4 бит;

c) 1 байт;

d) 2 бит.

5. Сколько бит в 1 Кбайте?

a) 1000 бит;

b) 8\*1024 бит;

c) 1024 бит;

d) 1010 бит.

7. Вставьте пропущенное слово. \_\_\_\_\_\_\_\_ – количество информации в сообщении, которое уменьшает неопределенность в два раза.

8. В рулетке общее количество лунок равно 32. Какое количество информации мы получаем в зрительном сообщении об остановке шарика в одной из лунок?

a) 8 бит;

b) 5 бит;

c) 2 бит;

d) 1 бит.

9. Сколько бит информации получено из сообщения «Вася живет на пятом этаже», если в доме 16 этажей?

a) 4 бит;

b) 16 бит;

c) 5 бит;

d) 8 бит.

10. Байт - это:

а) единица количества информации, изображаемая 1 или ноль;

b) средство изменить код буквы в ОЗУ;

с) последовательность из восьми бит;

d) максимальная единица измерения количества информации.

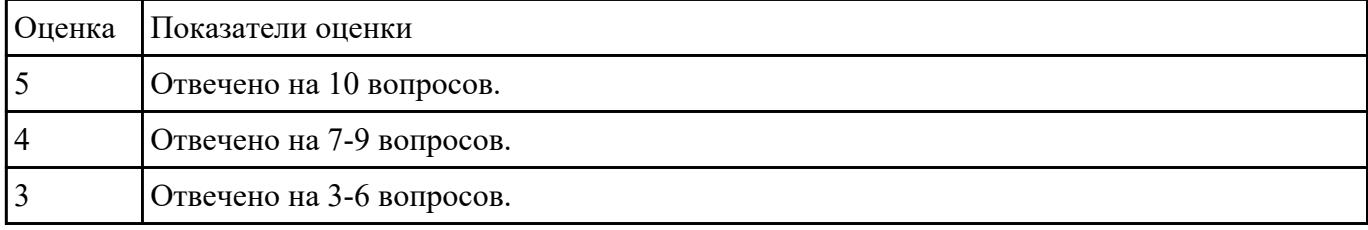

#### Залание №6

Считая, что каждый символ кодируется одним байтом, определите, чему равен информационный объем следующего высказывания Жан-Жака Руссо:

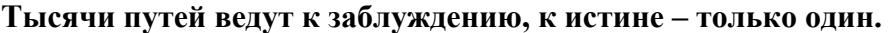

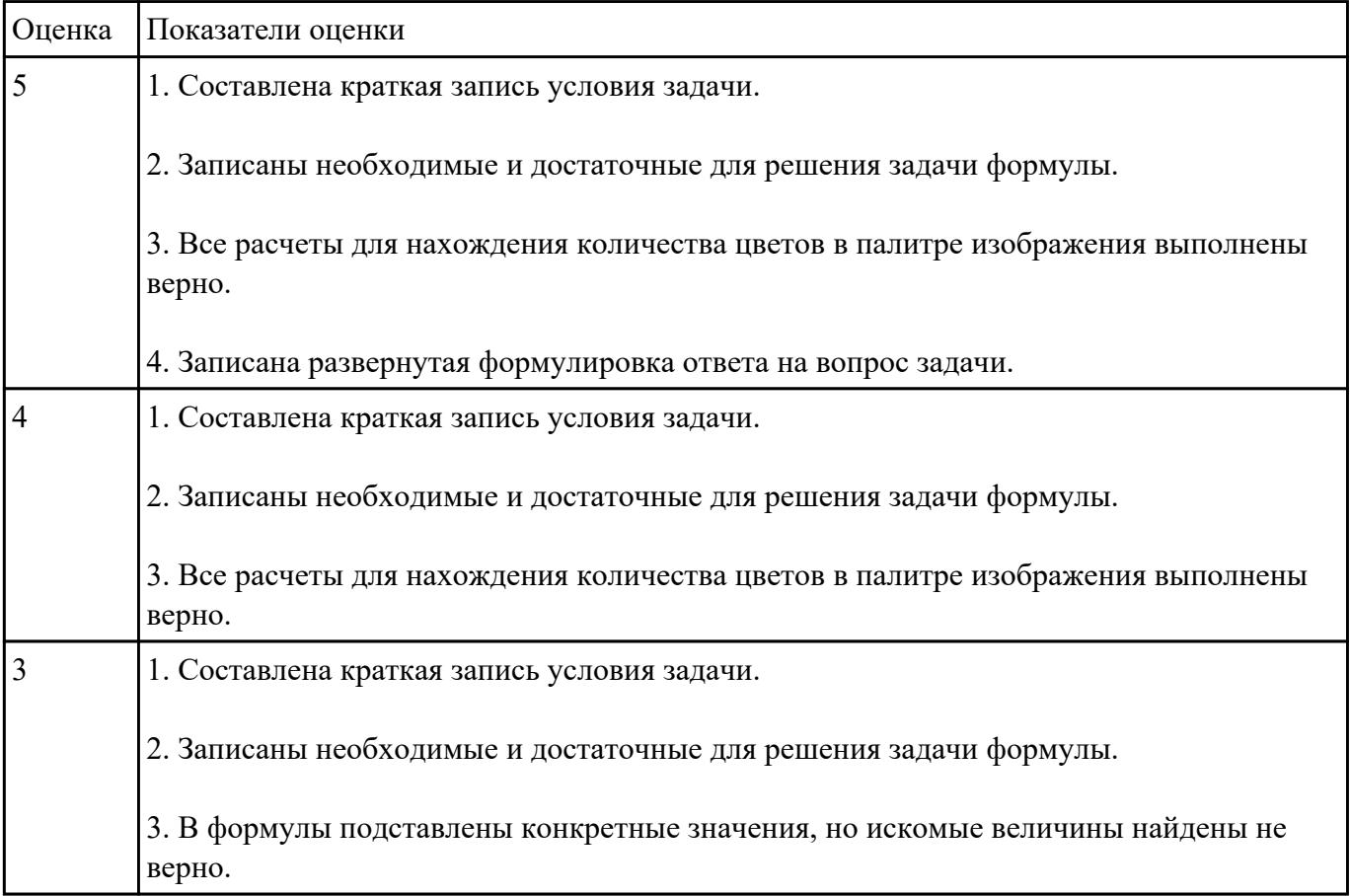

### Задание №7

Для хранения растрового изображения размером 128 х 128 пикселей отвели 4 килобайта памяти. Каково максимально возможное число цветов в палитре изображения?

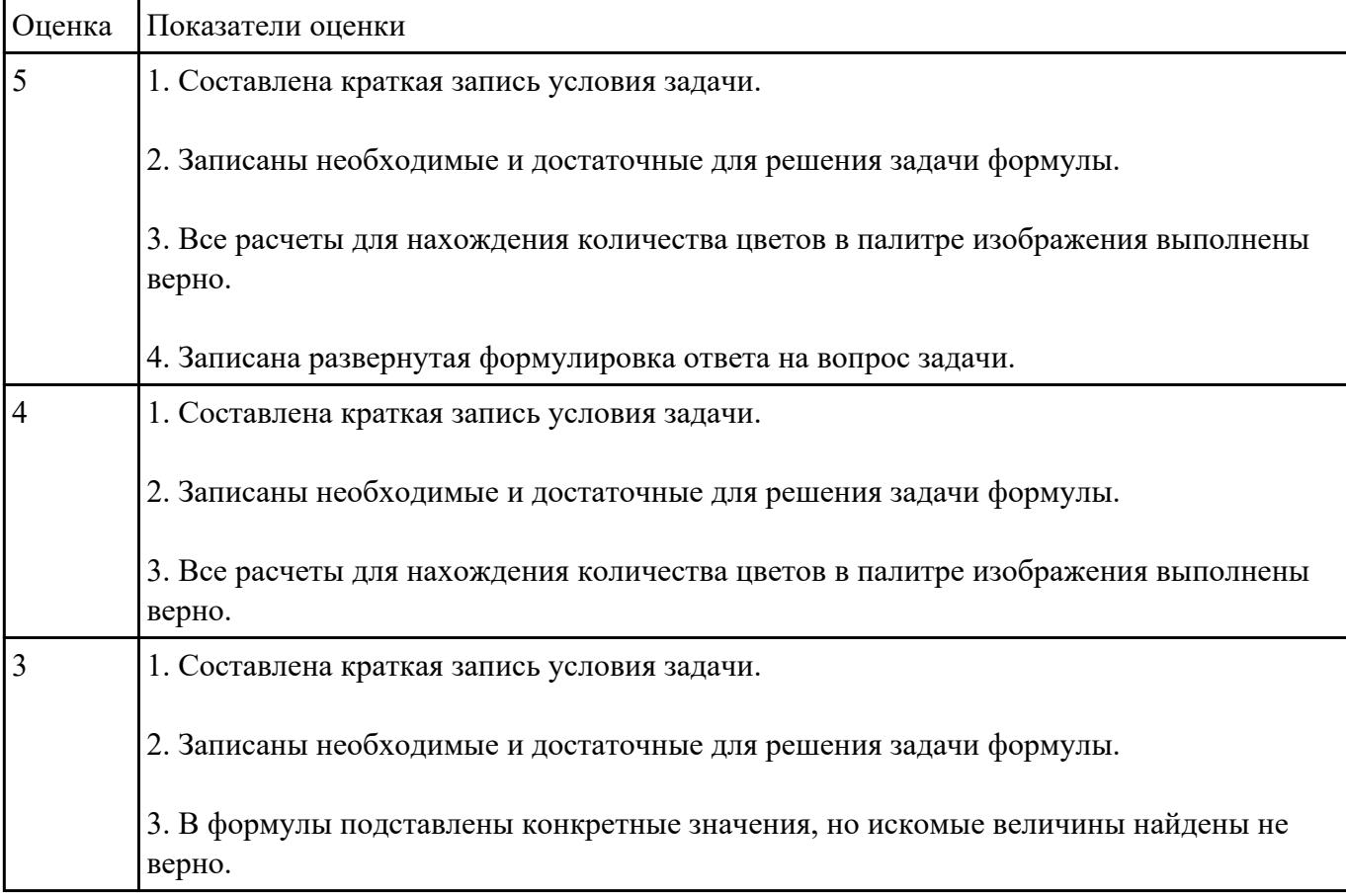

### Залание №8

Переведите целые числа из одной системы счисления в другую:

1.  $29_{10} = X_6$ 

- 2.  $101011_2 = X_{10}$
- 3. 271<sub>8</sub> $=X_{16}$
- 4. 36,  $12_{10} = X_5$

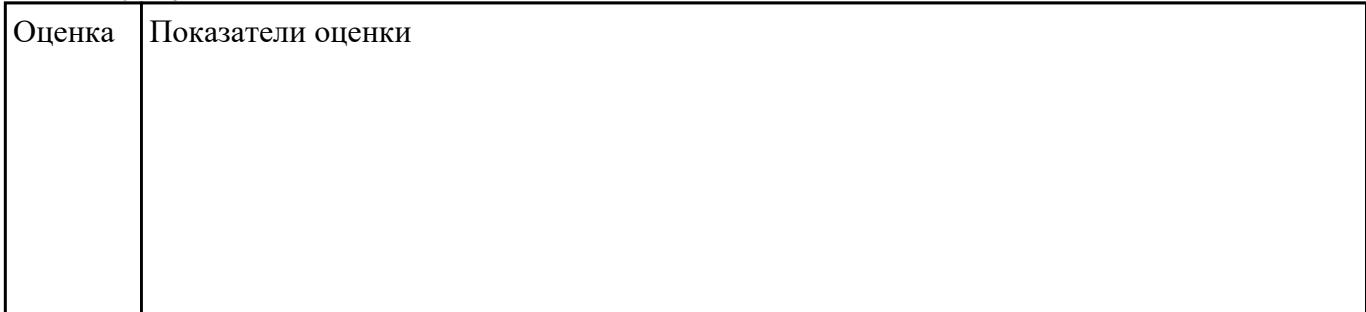

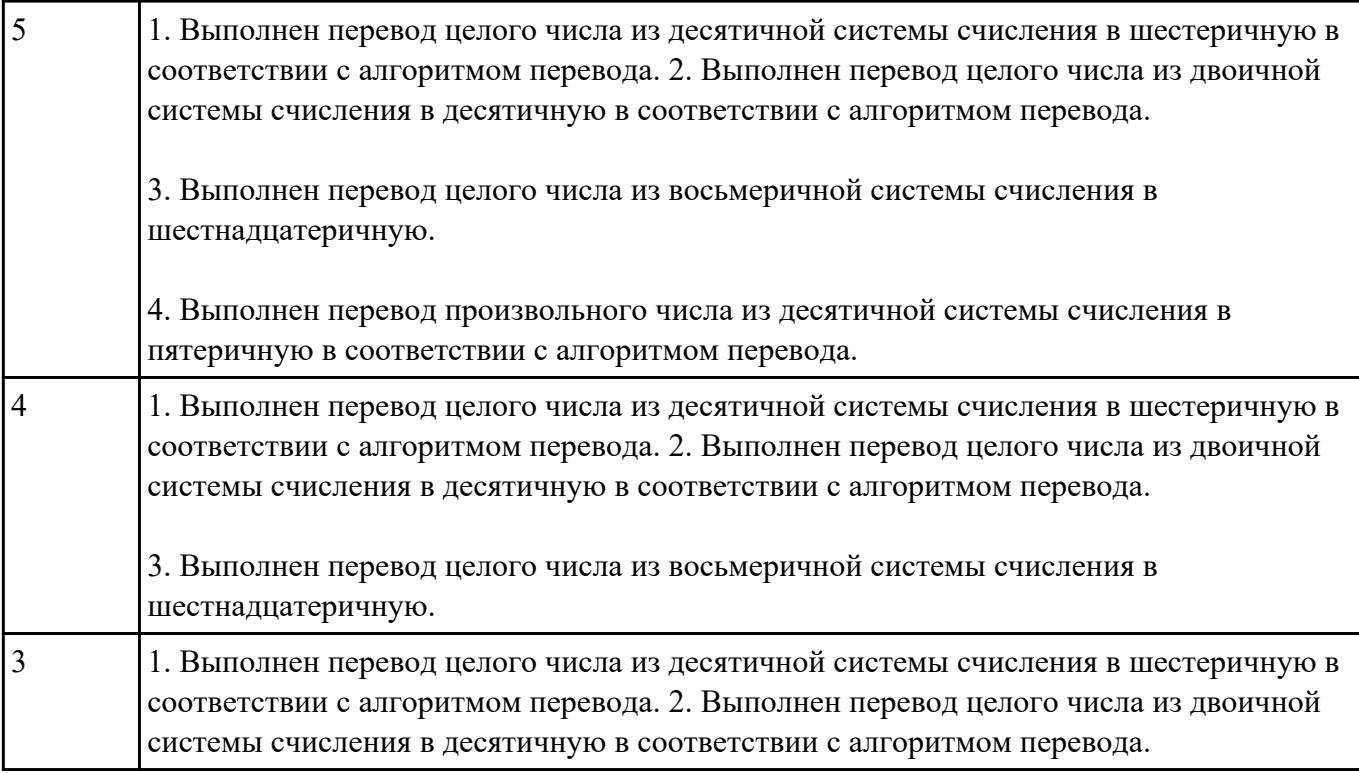

#### **Задание №9**

Ответить на вопросы:

1. Можно ли утверждать, что любая последовательность действий является алгоритмом? Обоснуйте ответ, приведите пример или контрпример.

2. Можно ли утверждать, что в вычислительном алгоритме однозначно и определенно расписан каждый шаг решения задачи?

3. Являются ли алгоритмом надписи, что-либо запрещающие или разрешающие, например, "Уходя, гасите свет", "Считайте деньги, не отходя от кассы", "Не стой под стрелой" и пр.? Обоснуйте ответ.

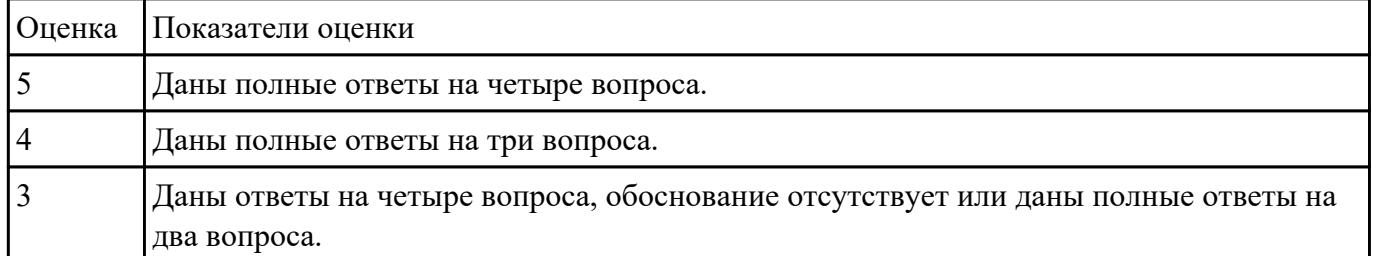

4. Может ли человек выполнять алгоритм автоматически? Обоснуйте свое мнение.

 **Задание №10**

Разработать алгоритм решения задачи и записать его в виде блок-схемы. Условие задачи: Чтобы заварить 1,5 л чая, нужно 30 г сухого чая. Чайник вмещает X л. Сколько нужно сухого чая для заварки?

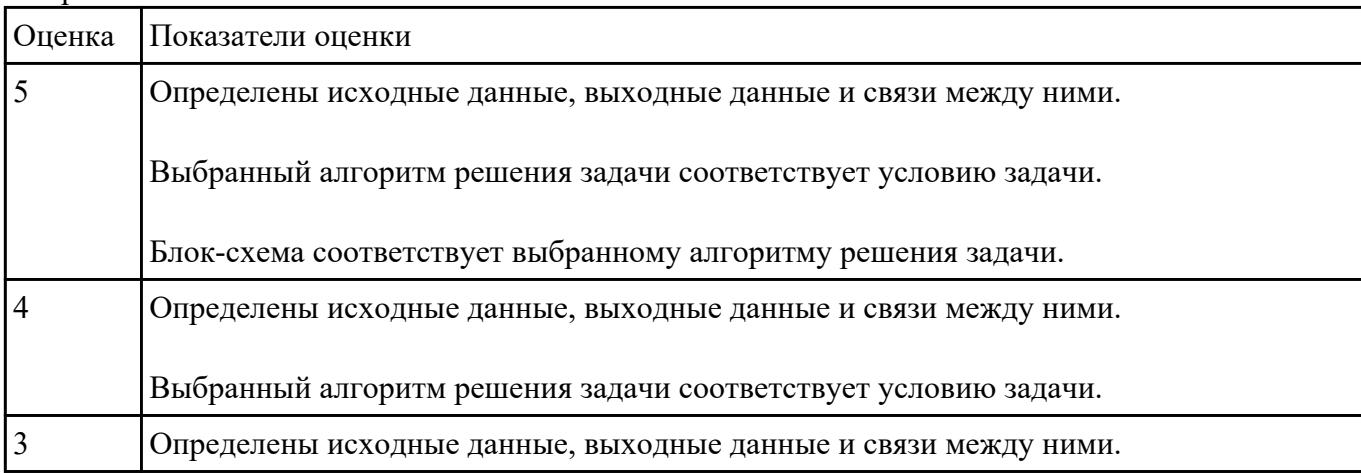

#### **Задание №11**

Составить программу для решения задачи из предыдущего учебного задания.

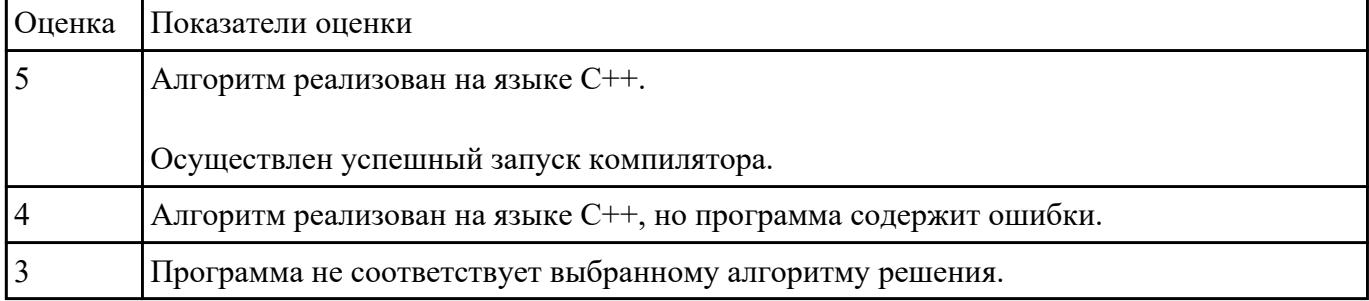

#### **Задание №12**

В текстовом процессоре MS Word:

1. Напечатать текст в соответствии с нижеприведенным образцом, применив маркированный список и разбив его на две колонки с разделителем.

• Какие часы показывают верное время только два раза в сутки?

(Которые стоят.)

◆ Что нужно сделать, чтобы отпилить ветку, на которой сидит ворона, не потревожив её? (Подождать, пока она улетит.)

2. Создать таблицу в соответствии с нижеприведенным образцом.

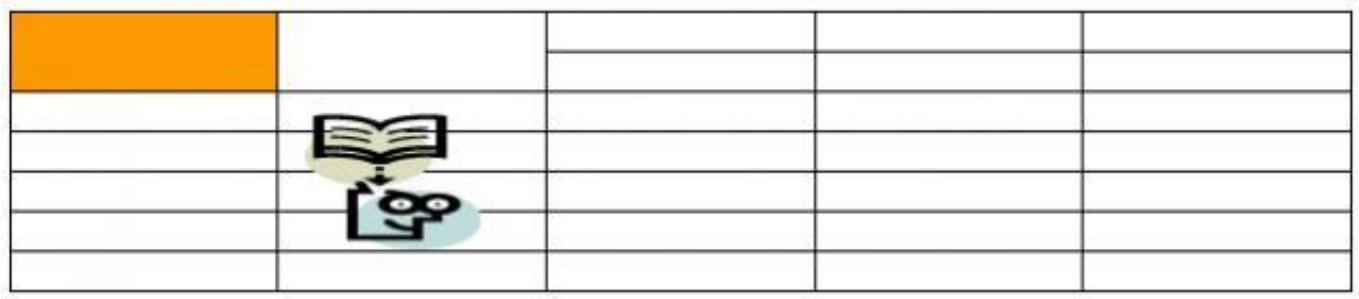

3. Напечатать список в соответствии с нижеприведенным образцом.

## 1. Компьютерное оборудование

- > Системный блок
- $\triangleright$  Монитор
- ▶ Клавиатура
- > Принтер

# 2. Программное обеспечение

- √ Операционные системы
- √ Прикладные программы

## 3. Информационные материалы и документы

4. Создать визитную карточку в соответствии с нижеприведенным образцом.

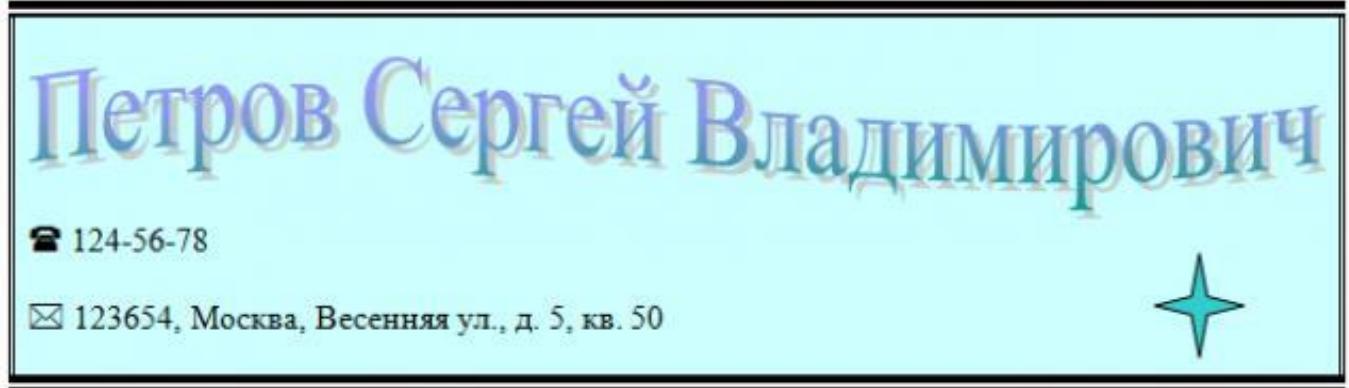

Критерии оценки:

1. Текст

- Текст размещен в двух колонках с разделителем (3 балла).
- Применен маркированный список (1 балл).
- Текст загадок выровнен по левому краю (1 балл).
- Текст ответов на загадки выровнен по правому краю (1 балл).

### 2. Таблица

Создана таблица: 5x7 (1 балл).

- В первом и втором столбцах первые две строки объединены (1 балл).
- В первом столбце ячейка закрашена (1 балл).
- Вставлена картинка из категории "Знания" (1 балл).
- Для картинки выбрано обтекание текстом "Перед текстом" (2 балла).

#### 3. Список

- Создан нумерованный список (2 балла).
- Созданы маркированные списки (1 балл).
- Отступы соответствую образцу (2 балла).

#### 4. Визитка

- Границы визитки соответствуют образцу (3 балла).
- Для текста "ФИО" применен стиль WordArt (1 балл).
- Текст "ФИО" преобразован в "волну" (1 балл).
- Вставлен символ телефона (1 балл).
- Вставлен символ конверта (1 балл).
- Вставлена фигура "4-конечная звезда" (1 балл).

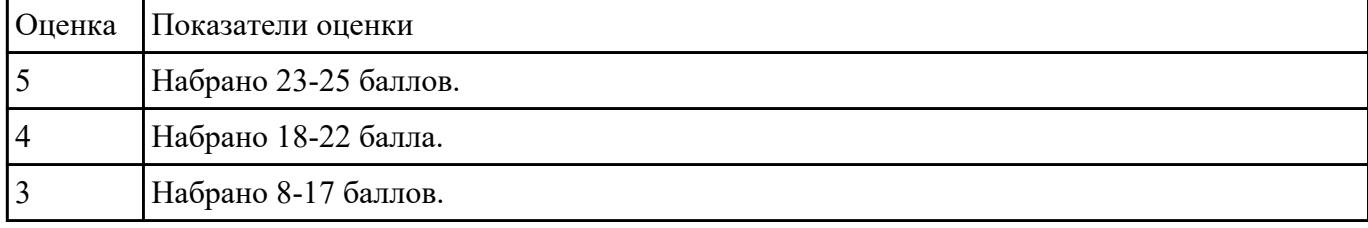

#### **Задание №13**

1. Используя текстовый редактор MS Word, представить в виде рисунка SmartArt "Горизонтальная иерархия" классификацию моделей по способу представления.

- 2. Привести примеры моделей.
- 3. Дать определение моделей.
- 4. Документ сохранить с именем ТК3\_Моделирование.docx.

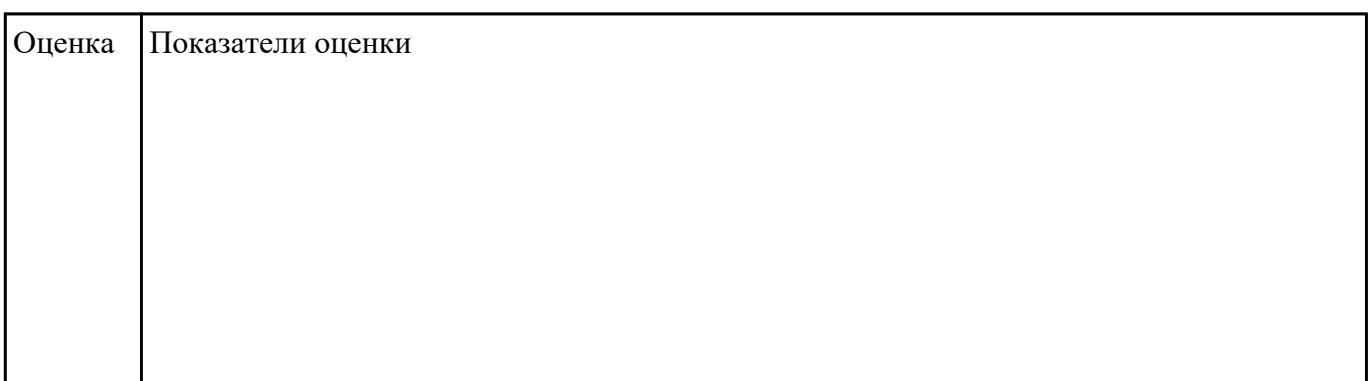

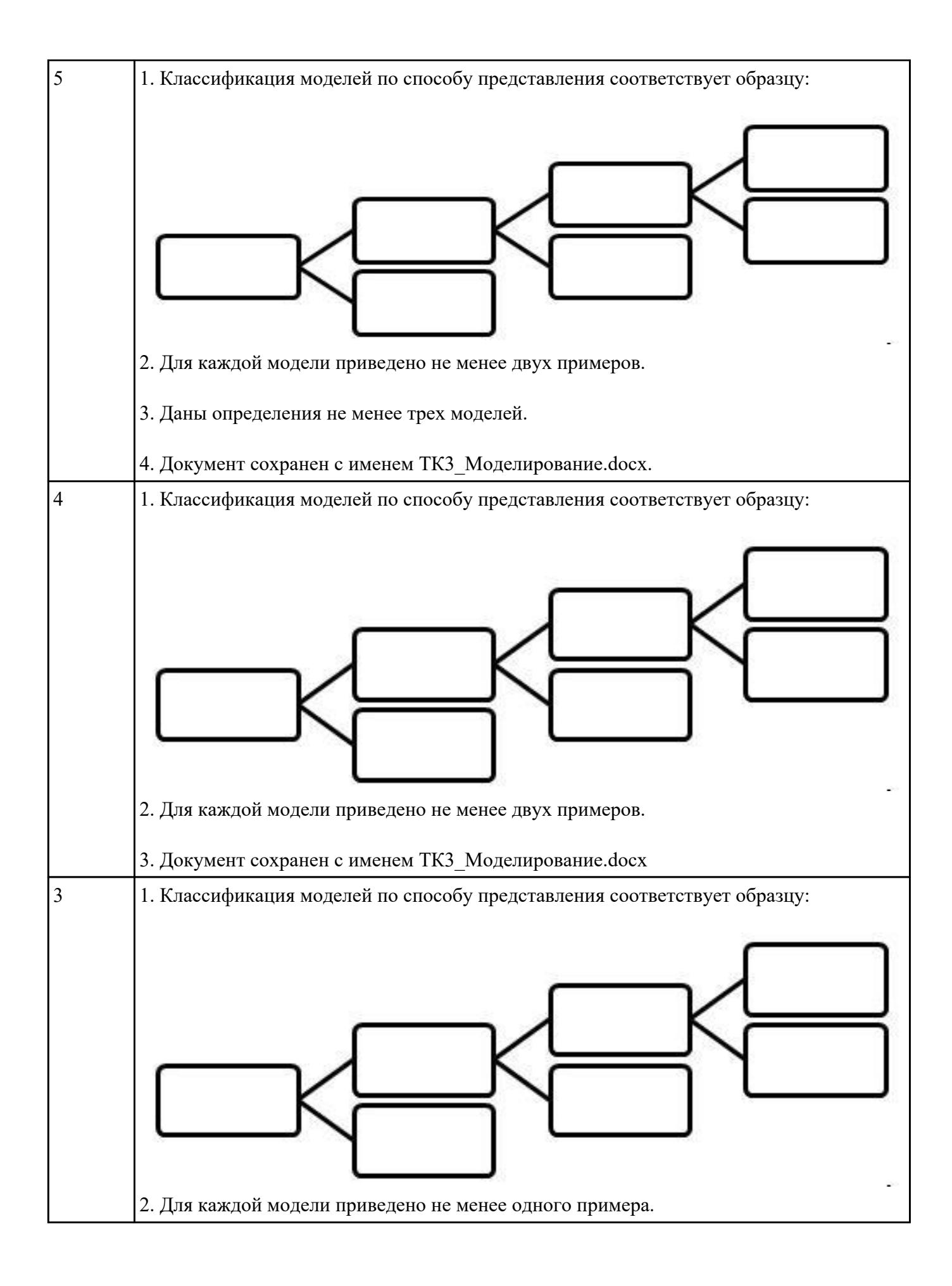

#### **Задание №14**

Создать версию электронного классного журнала в MS Excel. Условия задачи:

1. Ограничиться созданием четырех листов: "Список группы", "Информатика", "Математика", "Отчет".

2. На листе "Список группы" оформить и заполнить (не менее 8-ми обучающихся) таблицу по образцу.

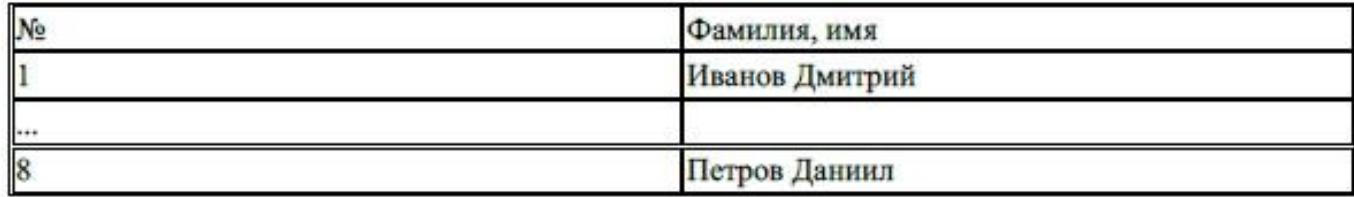

3. На листах "Информатика" и "Математика" создать и заполнить таблицу по образцу.

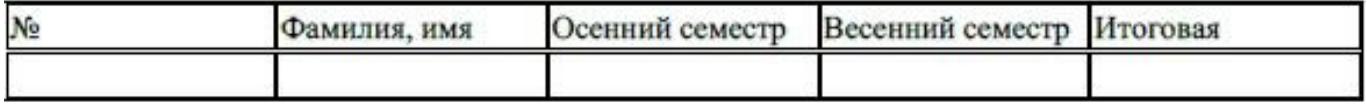

фамилии связать ссылками с аналогичным столбцом листа "Список группы";

- ввести разные оценки за осенний и весенний семестры;
- оценки за год подсчитать с помощью функции СРЗНАЧ() и округлить до целого значения;

4. На листе "Отчет" создать таблицу по образцу.

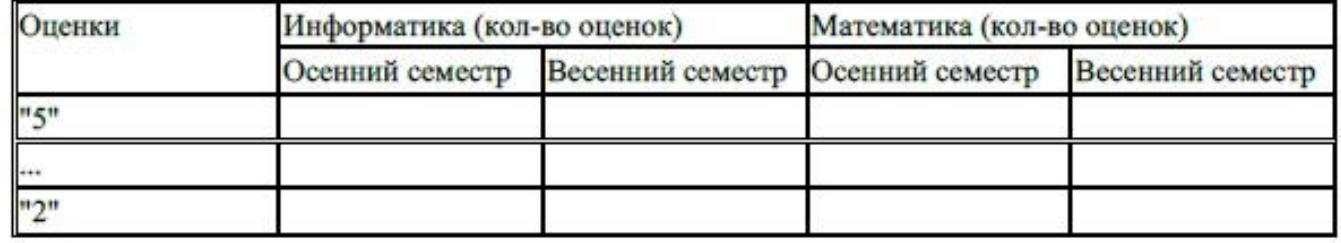

ввести формулы для подсчета количества разных оценок в соответствующие клетки

- $\bullet$  таблины:
- построить диаграмму, отражающую процентное соотношение оценок (выборочно по
- одному из предметов).

Критерии оценки:

1. Рабочие листы книги MS Excel переименованы согласно условию задачи (1 балл).

2. Лист "Список группы".

- Таблица оформлена в соответствии с образцом, нанесены границы таблицы (1 балл).
- Таблица заполнена 8-ю записями (1 балл).
- Ширина столбцов соответствует содержимому (1 балл).
- Фамилии обучающихся отсортированы по алфавиту (1 балл).
- 2. Лист "Информатика".
	- Таблица оформлена в соответствии с образцом, нанесены границы таблицы (1 балл).
	- Фамилии связаны ссылками с аналогичным столбцом листа "Список группы" (2 балла).
	- Внесены разные оценки за осенний и весенний семестры (1 балл).
	- Итоговая подсчитана с помощью функции СРЗНАЧ() (1 балл).
	- Итоговая оценка округлена до целого значения (1 балл).
- 3. Лист "Математика".
	- Таблица оформлена в соответствии с образцом, нанесены границы таблицы (1 балл).
	- Фамилии связаны ссылками с аналогичным столбцом листа "Список группы" (2 балла).
	- Внесены разные оценки за осенний и весенний семестры (1 балл).
	- Итоговая подсчитана с помощью функции СРЗНАЧ() (1 балл).
	- Итоговая оценка округлена до целого значения (1 балл).
- 4. Лист "Отчет".
	- Таблица оформлена в соответствии с образцом, нанесены границы таблицы (1 балл).
	- Количество оценок подсчитано с использованием функции СЧЕТЕСЛИ() (2 балла).
	- Количество оценок подсчитано с использованием функции СЧЕТЕСЛИ(), в формуле
	- применена абсолютная адресация ячеек (4 балла).
	- Вставлена диаграмма (4 балла).

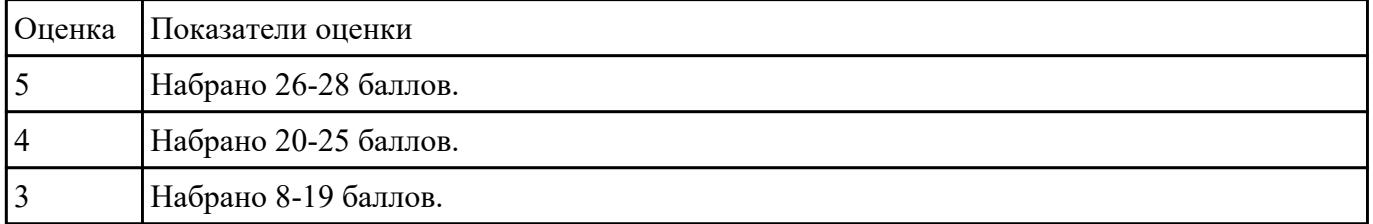